## **Instrucciones de Doxy.me para el paciente**

Cómo prepararse para su cita de telesalud

- Necesitará un teléfono inteligente, una computadora o una tableta que tengan cámara y micrófono.
- Asegúrese de tener una buena conexión a Internet.
- Debe estar en un lugar silencioso, bien iluminado y privado.
- Asegúrese de iniciar sesión unos minutos antes de la hora programada

**el enlace.**

Su médico le debe haber enviado el enlace personal del consultorio. Haga clic en el enlace.<br>
Si no recibió el enlace por correo electrónico, abra en su dispositivo un navegado web (p. ej.: Google Chrome, Safari, Firefox). **Si no recibió el enlace por correo electrónico, abra en su dispositivo un navegador web (p. ej.: Google Chrome, Safari, Firefox). Ingrese el enlace personal del consultorio de su médico en la barra de direcciones y presione "Intro".** *\*Si no tiene el enlace personal, llame al médico y pídaselo*

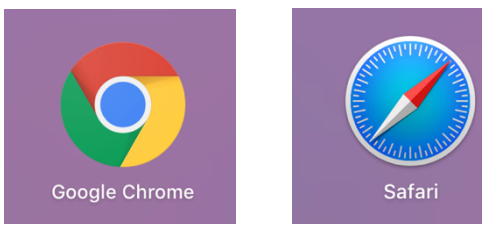

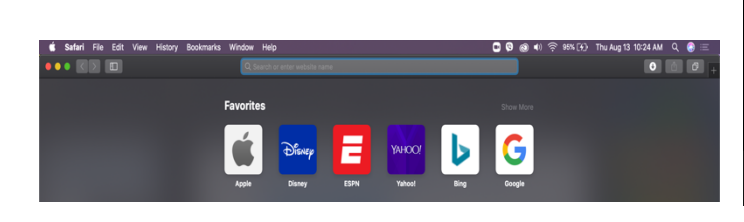

Escriba su nombre completo en la casilla y haga clic en "Check In"<br>
(Registrarse). **casilla y haga clic en "Check In" (Registrarse).**

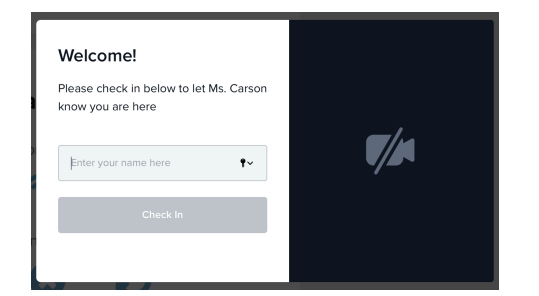

**Haga clic en "Give access to camera and mic." (Permitir acceso a mi cámara y micrófono). Ahora, está en la sala de espera. Su médico dará inicio a la llamada.**

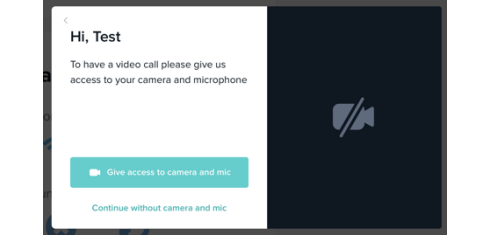

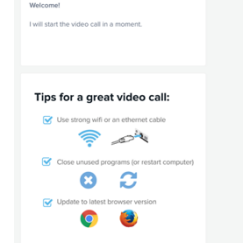

Este recurso ha sido posible gracias a la subvención G22RH20213 de la Oficina para el Avance de la Telesalud, la Administración de Recursos y Servicios de Salud, y el Departamento de Salud y Servicios Humanos (DHHS) de los Estados Unidos.

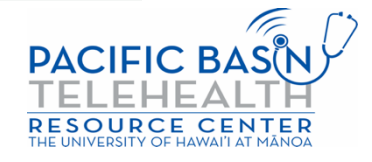

Q Search or enter website